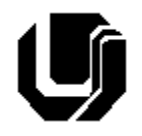

Universidade Federal de Uberlândia

Faculdade de Computação – Prof. Daniel A. Furtado

11º Trabalho de Programação para Internet – Trabalho Individual

Acesso ao MySQL com Transações e Requisições Assíncronas com o XMLHttpRequest

# **Instruções Gerais**

- Esta atividade deve ser realizada individualmente;
- Tecnologias permitidas: HTML5, CSS, JavaScript, Bootstrap, PHP, MySOL e XMLHttpRequest;
- Sintaxe da XHTML como <img/> ou <br/> <br/>shando e permitida (anulará o trabalho);
- O website deve ser hospedado e disponibilizado online, conforme orientações disponíveis no final deste documento;
- Ao construir o website, utilize dados fictícios (**jamais utilize** dados pessoais como seu nome, CPF, endereço, e-mail etc.);
- Esteja atento às **observações sobre plágio** apresentadas no final desde documento;
- Trabalhos com implementações utilizando trechos de códigos retirados de sites da Internet ou de trabalhos de semestres anteriores serão anulados;
- As páginas web não devem conter qualquer conteúdo de caráter imoral, desrespeitoso, pornográfico, discurso de ódio, desacato etc.;
- O website deve ser validado utilizando as ferramentas disponíveis nos endereços **validator.w3.org** e **jigsaw.w3.org/css-validator** (não deve conter nenhum erro ou *warning*);
- O trabalho deve ser entregue até a data/hora definida pelo professor. Não deixe para enviar o trabalho nos últimos instantes, pois eventuais problemas relacionados à eventos adversos como instabilidade de conexão, congestionamento de rede, etc., não serão aceitos como motivos para entrega da atividade por outras formas ou em outras datas;
- Este trabalho deve ser feito **mantendo os trabalhos anteriores intactos**, ou seja, os trabalhos anteriores devem permanecer online conforme foram entregues;
- Trabalhos enviados por e-mail ou pelo MS Teams **não serão considerados**.

Leia os slides de aula disponibilizados nos endereços a seguir e resolva os exercícios seguintes.

<https://furtado.prof.ufu.br/site/teaching/PPI/PPI-Modulo7-Banco-de-Dados.pdf> (slides 34-40)

<https://furtado.prof.ufu.br/site/teaching/PPI/PPI-Modulo8-Ajax.pdf> (slides 1-39)

# **Exercício 1**

- a) Acesse novamente os exemplos disponibilizados no trabalho anterior. Acesse o **Exemplo 4 – Cadastro em duas tabelas** no navegador e cadastre dois novos clientes. Verique os dados cadastrados escolhendo no menu a opção **Exemplo 4 - Mostrar clientes e endereços**;
- b) Abra o exemplo no **VS Code** e analise o código dos arquivos:
	- i. index.html
	- ii. cadastra-cliente-duas-tabelas.php
	- iii. mostra-clientes.php
- c) Utilize o exemplo como base e crie uma página HTML e um script PHP para permitir o cadastro de **Pacientes** de acordo com o diagrama a seguir. Os dados do paciente devem ser

inseridos, utilizando uma transação, em duas tabelas correlacionadas por chave estrangeira (tabela Pessoa e tabela Paciente). As tabelas devem ser criadas.

#### Observações/Dicas:

- O campo Codigo em Pessoa deve ser chave primária;
- O campo Codigo em Funcionário deve ser chave primária e também chave estrangeira conectando com Pessoa;
- O campo Codigo em Medico deve ser chave primária e também chave estrangeira conectando com Funcionario;
- O campo Codigo em Paciente deve ser chave primária e também chave estrangeira conectando com Pessoa;
- O campo Codigo em Agenda deve ser chave primária;
- O campo CodigoMedico em Agenda deve ser chave estrangeira conectando com Medico.

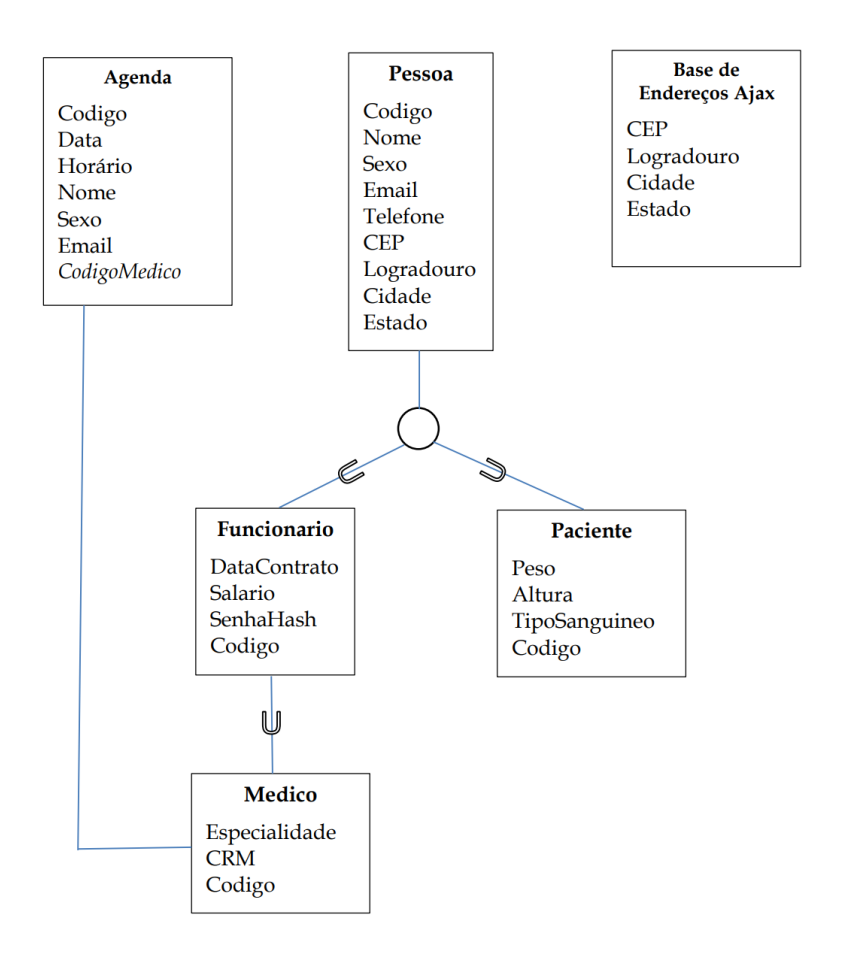

#### **Exercício 2**

Acesse o **Exemplo 5 – Testar login** no navegador e preencha o formulário de login utilizando dados de clientes cadastrados anteriormente. Experimente uma senha incorreta e observe o resultado. Em seguida, abra o exemplo no **VS Code** e analise o código dos arquivos. Adicione comentários no arquivo **login.php** explicando em detalhes a linha de código contendo a função **password**\_**verify**.

#### **Exercício 3**

- a) Certifique-se de que a tabela **Aluno** do banco de dados contenha os dois registros iniciais: INSERT INTO aluno VALUES ("Fulano", "123"); INSERT INTO aluno VALUES ("Ciclano", "456");
- b) Acesse o **Exemplo 6 - Retorno em JSON - Todos alunos** no navegador e observe o resultado apresentado. Abra o exemplo no **VS Code** e analise o código do arquivo **todos-alunosjson.php**. Adicione comentários no arquivo explicando as operações.
- c) Acesse o **Exemplo 6 - Retorno em JSON - Busca aluno pelo telefone** no navegador e observe o resultado apresentado. Modifique o parâmetro **telefone** na URL e observe o resultado. Adicione comentários no código PHP explicando as operações.

### **Exercício 4**

Descompacte o arquivo [furtado.prof.ufu.br/site/teaching/PPI/Exemplos-Ajax-XHR.zip](http://www.furtado.prof.ufu.br/site/teaching/PPI/Exemplos-Ajax-XHR.zip) e coloque os exemplos online no infinityfree.

- a) Acesse o exemplo **Ex1-hello-ajax** no navegador e clique no botão. Observe o novo conteúdo. Abra o exemplo no **VS Code** e adicione comentários explicando o código JavaScript;
- b) Acesse o exemplo **Ex2-busca-cidade** no navegador e digite os CEPs indicados. Observe o resultado. Abra o exemplo no **VS Code** e adicione comentários explicando o código JavaScript e o respectivo código PHP.

## **Exercício 5**

As respostas das perguntas solicitadas neste exercício devem ser disponibilizadas em um arquivo de nome **respostas.txt** na pasta do exercício.

- a) No infinityfree, acesse o **Accounts** → **Sua Conta** → **Control Panel** → **Alter PHP Config** → **Alter PHP Directives** e altere o valor da opção **Display Errors** para **off**;
- b) Abra novamente o exemplo **Ex2-busca-cidade** no navegador. Tecle F12 para abrir o ambiente de desenvolvimento;
- c) Insira o CEP 38400-100 e monitore a respectiva requisição Ajax (Network → Fetch/XHR → buscaCidade.php). Observe os cabeçalhos da **requisição HTTP** (Request Headers) e os cabeçalhos da **resposta HTTP** (Response Headers). Alterne entre a exibição formatada e a exibição original (raw) dos dados. Observe também o corpo da resposta HTTP (aba **Response**).
	- i. Qual foi o código de status retornado?
	- ii. Qual o valor do cabeçalho **Content-Type** da resposta HTTP? Por quê?
	- iii. Qual o valor recebido no **corpo** da resposta HTTP (aba **Response**)?
	- iv. Qual o valor do cabeçalho **Server** da resposta HTTP?
	- v. A requisição HTTP possui o cabeçalho **Content-Type**? Por quê?
- d) Insira o CEP 38400-500 e observe novamente os cabeçalhos da respectiva resposta HTTP. Responda as perguntas enumeradas no item anterior, porém no contexto da nova requisição.
- e) Simule um erro no script PHP removendo o fecha parênteses do primeiro **if**. Envie o script com o erro para o servidor e repita a busca usando o CEP 38400-100. Qual foi o código de status retornado? E o conteúdo do corpo da resposta HTTP?
- f) No infinityfree, acesse o **Accounts** → **Sua Conta** → **Control Panel** → **Alter PHP Config** → **Alter PHP Directives** e altere a opção **Display Errors** para **on**. Repita o teste realizado no item anterior e observe o resultado. O que mudou? Qual foi o código de status retornado? O que foi retornado no corpo da resposta HTTP? Em qual situação essa configuração seria útil? Em qual situação ela jamais deveria ser utilizada?

# **Disponibilização Online**

As páginas dos exercícios devem ser disponibilizadas online utilizando o subdomínio gratuito registrado anteriormente, porém em pasta própria (isto é, seusubdominio.com/trabalhoX/ex1, seusubdominio.com/trabalhoX/ex2, etc.). Não altere ou exclua as pastas dos trabalhos anteriores.

Acrescente um arquivo de nome **index.html** na pasta raiz do trabalho contendo links para as páginas dos exercícios.

#### **Entrega**

Além da disponibilização online, a pasta raiz contendo as subpastas dos exercícios deve ser compactada no formato zip e enviada pelo Sistema Acadêmico de Aplicação de Testes (SAAT) até a data limite indicada pelo professor em sala de aula.

Adicione também um arquivo de nome **link.txt**, na pasta raiz, contendo a URL do trabalho online (para a pasta raiz do trabalho).

#### **Sobre Eventuais Plágios**

Este é um trabalho individual. Os alunos envolvidos em qualquer tipo de plágio, total ou parcial, seja entre equipes ou de trabalhos de semestres anteriores ou de materiais disponíveis na Internet (exceto os materiais de aula disponibilizados pelo professor), serão duramente penalizados (art. 196 do Regimento Geral da UFU). Todos os alunos envolvidos terão seus **trabalhos anulados** e receberão **nota zero**.